## **`\*\*\* IF YOU ARE PRESENTLY A NORTHWELL EMPLOYEE PLEASE USE YOUR EXISTING NORTHWELL ACCOUNT AND REGISTER FOR THE FOLLOWING BUNDLE \*\*\***

**\*\*If you have already created an iLearn account from last year/semester, please continue to use the same account\*\***

- 1. Click here to access iLearn. **<http://lsglm700.learnsoft.com/LSGLM/Login/nslijlogin.aspx>**
- 2. Click on the link that states click here if you wish to set up an account.

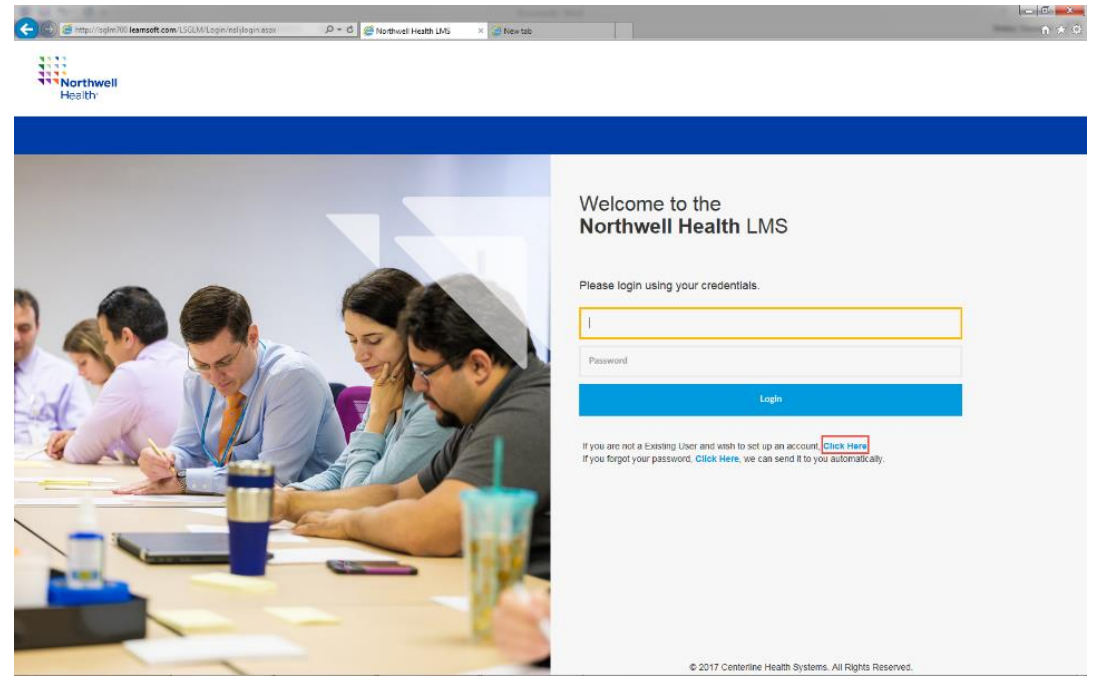

3. *ONLY complete the fields in* **Red**. Select **Institute for Nursing** as the **Division**. Your username will be your email address. Be sure to remember your User Name and Password, which will be used for all future Nursing requirements. Click Save (upper right corner) when done.

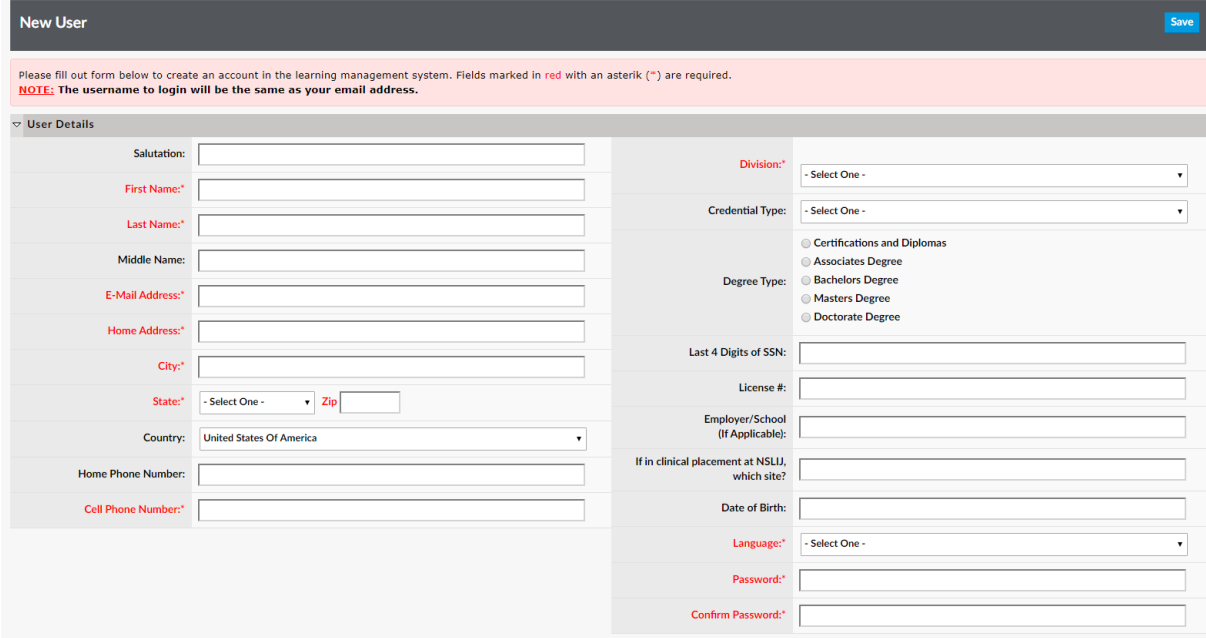

4. You will receive a message that your account was successfully created.

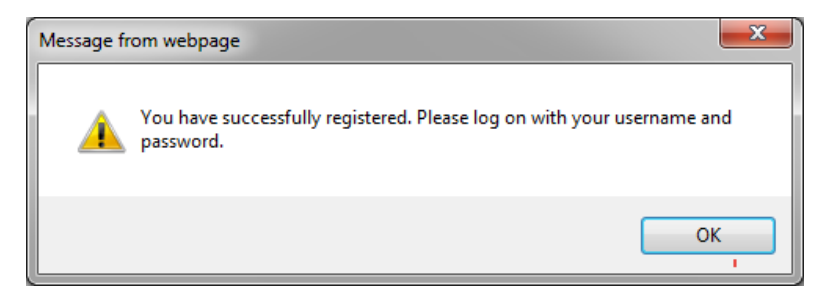

5. Log into iLearn with the User Name and Password you just created.

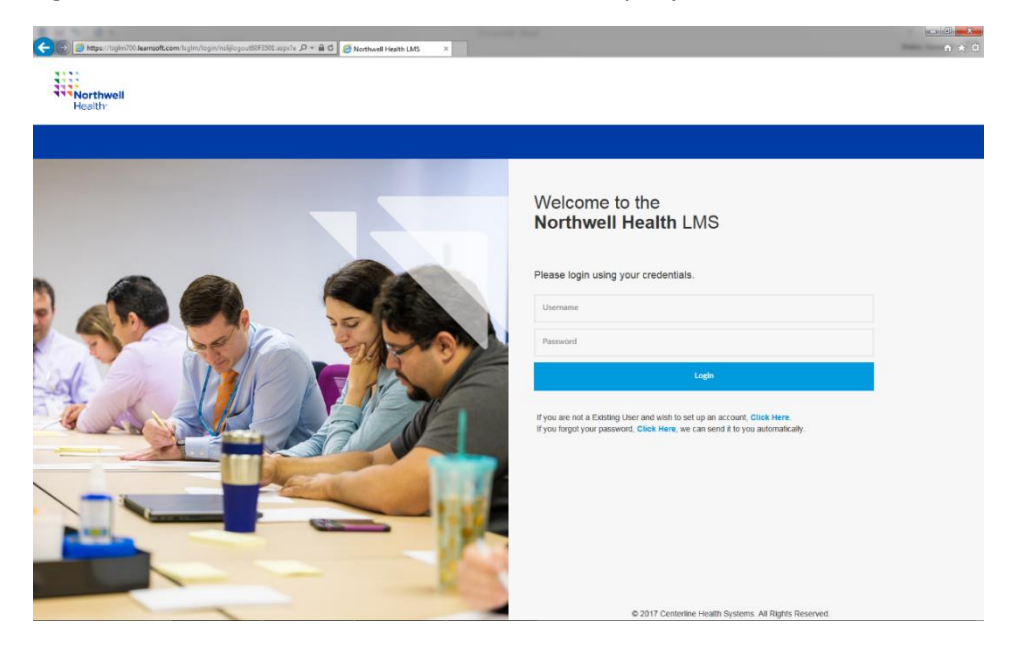

6. Click on the Search tab.

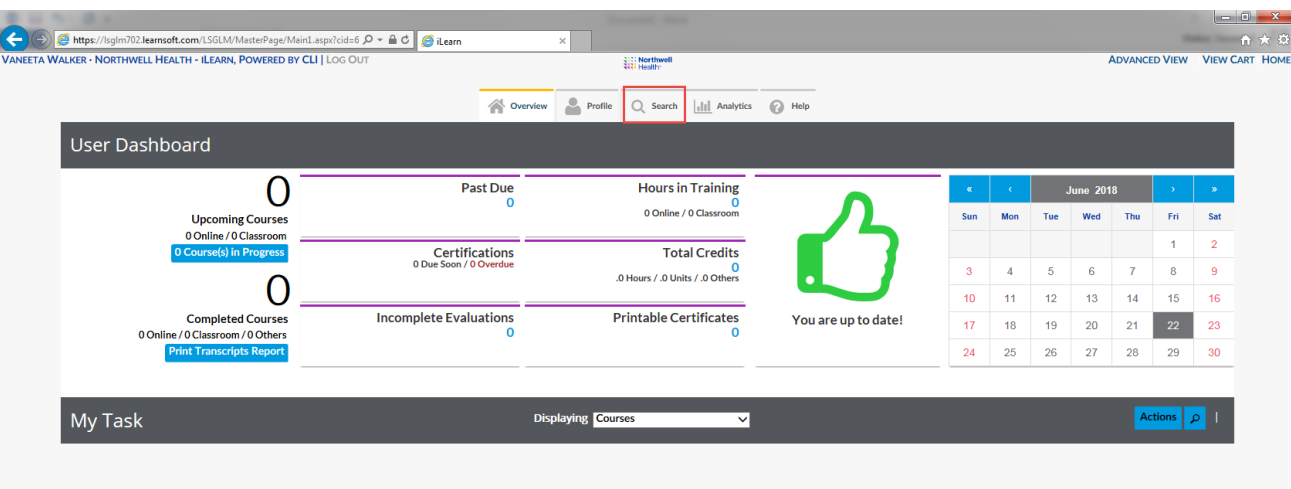

### **iLearn Guest Access and Enrollment Instructions**

7. Select Certification, type Nursing Student in the Search field then click Search. The Nursing Student/Faculty Educational Requirement Certification will be listed on the right of your screen. Click on Details.

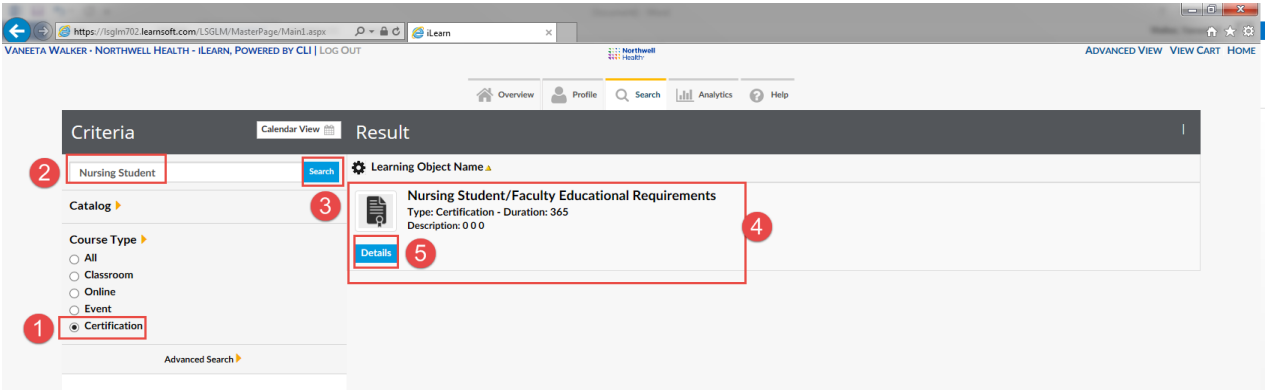

8. Click Select All and then click Enroll. You will then be enrolled into the 9 modules below.

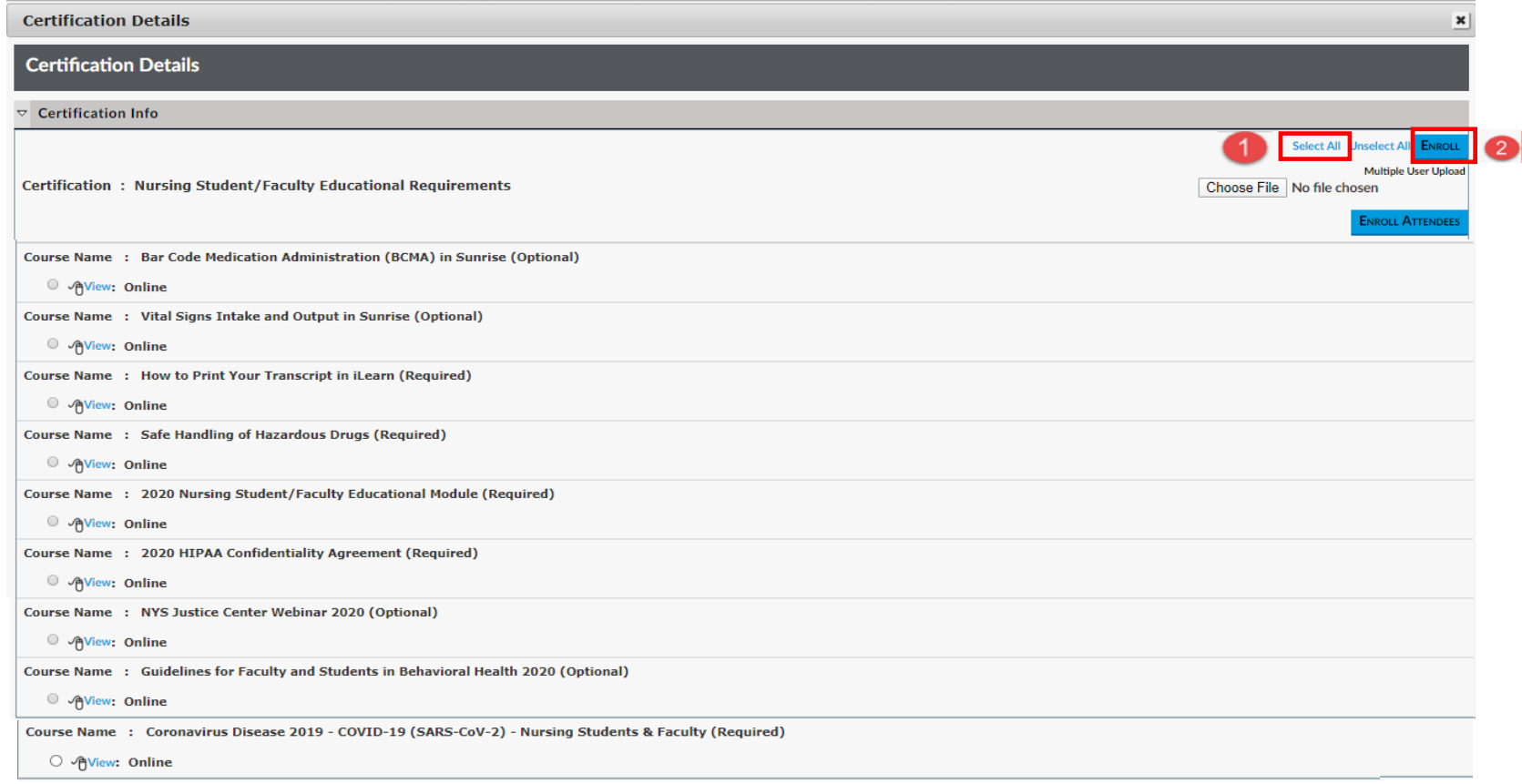

#### **iLearn Guest Access and Enrollment Instructions**

9. You will get a confirmation that you have been enrolled. If you have already taken the Sunrise Courses, you do not need to retake them, you will receive a red enrollment error message.

# **Certification Details**

Walker, Vaneeta has been successfully enrolled., Course Name - Bar Code Medication Administration (BCMA) in Sunrise Walker, Vaneeta has been successfully enrolled., Course Name - Vital Signs Intake and Output in Sunrise

- Walker, Vaneeta has been successfully enrolled., Course Name How to Print Your Transcript in iLearn
- Walker, Vaneeta has been successfully enrolled., Course Name Safe Handling of Hazardous Drugs
- Walker, Vaneeta R has been successfully enrolled., Course Name 2020 Nursing Student/Faculty Educational Module
- Walker, Vaneeta R has been successfully enrolled., Course Name 2020 HIPAA Confidentiality Agreement
- Walker, Vaneeta has been successfully enrolled., Course Name NYS Justice Center Webinar 2020
- Walker, Vaneeta has been successfully enrolled., Course Name Guidelines for Faculty and Students in Behavioral Health 2020
- Walker, Vaneeta R has been successfully enrolled., Course Name Coronavirus Disease 2019 COVID-19 (SARS-CoV-2) Nursing Students & Faculty

## **iLearn Guest Access and Enrollment Instructions**

10. To begin your courses, click on the Overview tab. You will see the courses listed under your Task list. Click the launch icon to begin your courses. Some courses have a post test, some have an evaluation. Be sure to complete the post test/evaluation in order to be marked as complete.

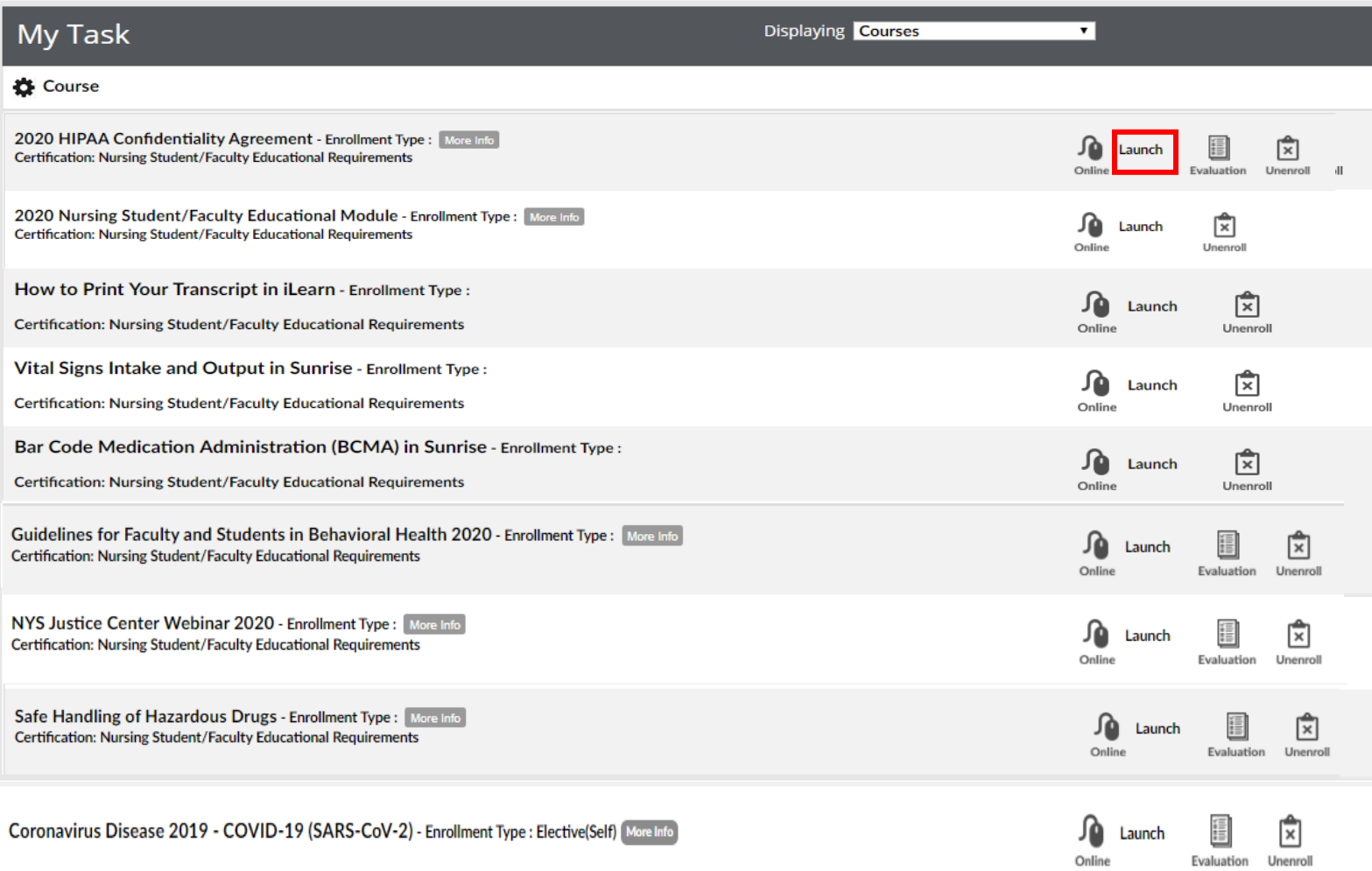